F&eIT Series

# RS-232C(2ch) Communication Module **COM-2(FIT)GY** User's Manual

CONTEC CO.,LTD.

# **Check Your Package**

Thank you for purchasing the CONTEC product.

The product consists of the items listed below.

Check, with the following list, that your package is complete. If you discover damaged or missing items, contact your retailer.

#### **Product Configuration List**

- Module[COM-2(FIT)GY] …1
- First step guide …1
- CD-ROM [F&eIT Series Setup Disk] \*1 …1
- \*1 The CD-ROM contains various software and User's Manual (this manual)

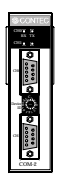

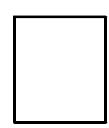

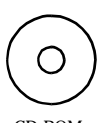

CD-ROM Module First step guide [F&eIT Series Setup Disk]

# **Copyright**

Copyright 2007 CONTEC CO., LTD. ALL RIGHTS RESERVED

No part of this document may be copied or reproduced in any form by any means without prior written consent of CONTEC CO., LTD.

CONTEC CO., LTD. makes no commitment to update or keep current the information contained in this document. The information in this document is subject to change without notice.

All relevant issues have been considered in the preparation of this document. Should you notice an omission or any questionable item in this document, please feel free to notify CONTEC CO., LTD.

Regardless of the foregoing statement, CONTEC assumes no responsibility for any errors that may appear in this document nor for results obtained by the user as a result of using this product.

## **Trademarks**

F&eIT is a registered trademark or trademark of CONTEC CO., LTD. Other company and product names that are referred to in this manual are generally trademarks or registered trade trademark.

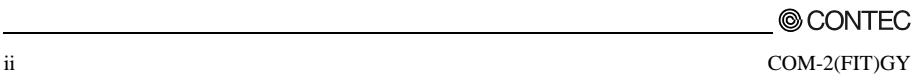

## **Table of Contents**

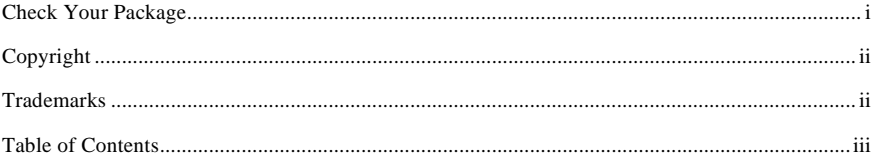

#### $1.$ **INTRODUCTION**

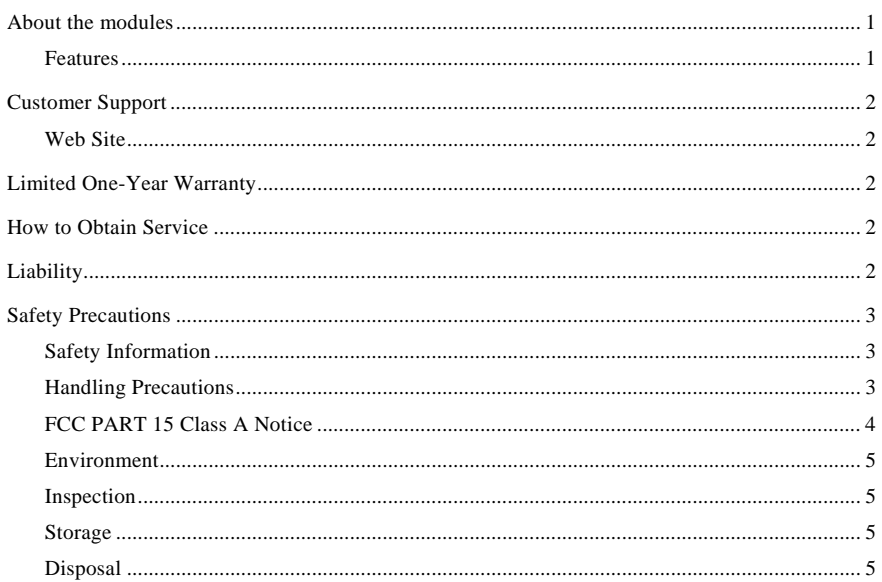

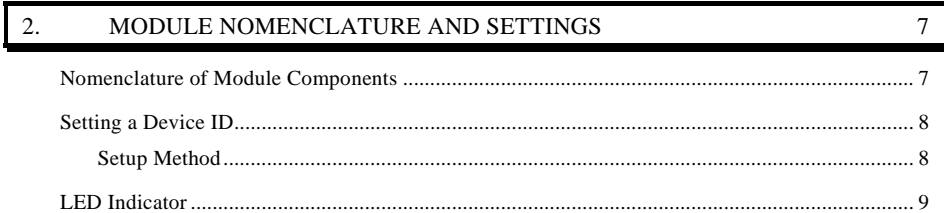

#### $\overline{3}$ . CONNECTING TO AN EXTERNAL DEVICE

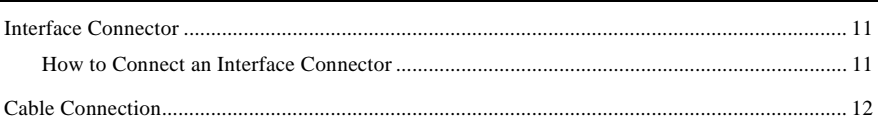

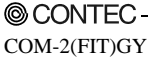

 $11$ 

 $\mathbf{1}$ 

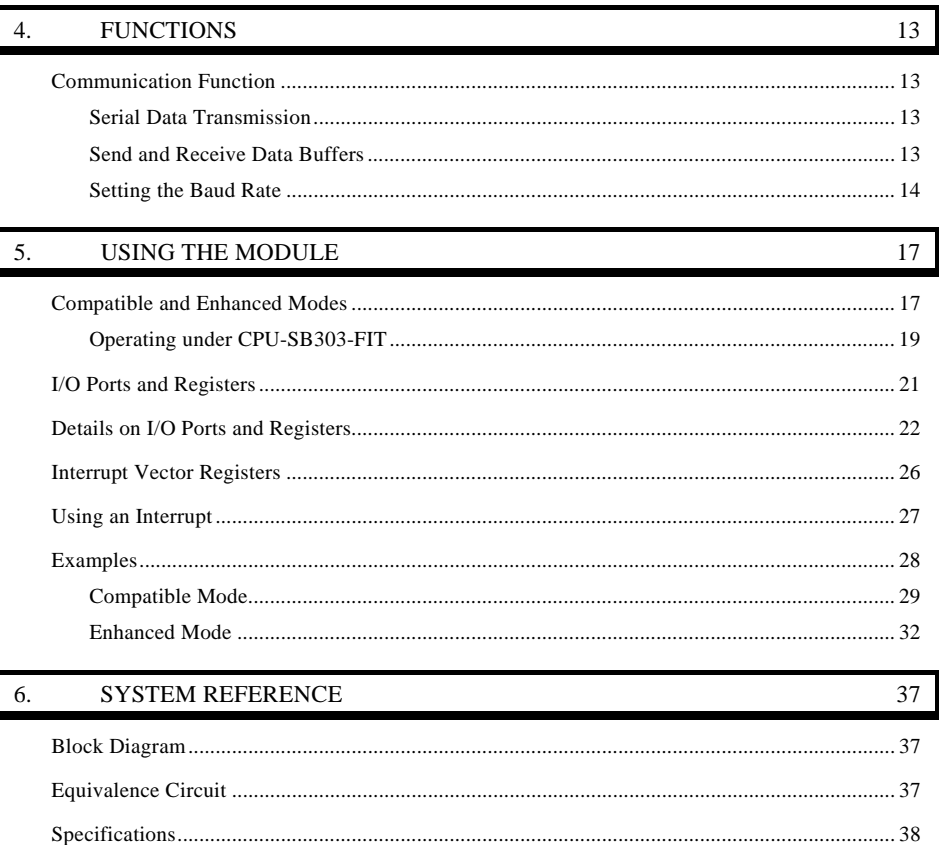

## **1. Introduction**

This chapter provides information you should know before using the product.

# **About the modules**

The COM-2(FIT)GY, which performs serial data transfers to and from an external device, can be used as an extpansion port for the F&eIT series microcontroller unit.

The module can also serve as an expansion COM port for a media converter [RP-COM(FIT)H, RP-COM(FIT)H-AF, FX-DS540-COM2].

By reading this manual carefully, please build a system by creating applications programs, setting the switches, and connecting the module to external devices.

### **Features**

- The COM-2(FIT)GY is equipped with two channels of RS-232C-compliant serial I/O ports.
- High-speed communication is supported at up to 921,600bps (115,200bps in compatible mode).
- A baud rate can be set by software.
- The module has 128-byte FIFO buffers for transmit and receive.
- Driver software is supplied to allow the serial ports to be used as standard Windows or Linux COM ports. \*1
- It corresponds to both the compatible and enhanced mode and when an enhanced mode is selected, it is possible to use it by occupying the one interrupt level per one unit.
- Up to three units can be added (at the time of enhanced mode) as expansion ports for micro controller unit. \*2
- Up to three units can be added as expansion ports for media converters  $[RP\text{-}\text{COM}(FIT)H,$ RP-COM(FIT)H-AF, FX-DS540-COM2].
- Similar to other F&eIT series products, the system, in the module itself, incorporates a 35mm DIN rail mounting mechanism as a standard item. A connection to a controller module can be effected on a lateral, stack basis in a unique configuration, which permits a simple, smart system configuration without the need for a backplane board.
- \*1: When using it as the expansion port for micro controller unit
- \*2: One unit can be added at the time of compatible mode

# **Customer Support**

CONTEC provides the following support services for you to use CONTEC products more efficiently and comfortably.

### **Web Site**

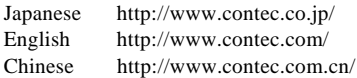

Latest product information

CONTEC provides up-to-date information on products. CONTEC also provides product manuals and various technical documents in the PDF.

Free download

You can download updated driver software and differential files as well as sample programs available in several languages.

Note! For product information

Contact your retailer if you have any technical question about a CONTEC product or need its price, delivery time, or estimate information.

# **Limited One-Year Warranty**

CONTEC F&eIT products are warranted by CONTEC CO., LTD. to be free from defects in material and workmanship for up to one year from the date of purchase by the original purchaser.

Repair will be free of charge only when this device is returned freight prepaid with a copy of the original invoice and a Return Merchandise Authorization to the distributor or the CONTEC group office, from which it was purchased.

This warranty is not applicable for scratches or normal wear, but only for the electronic circuitry and original products. The warranty is not applicable if the device has been tampered with or damaged through abuse, mistreatment, neglect, or unreasonable use, or if the original invoice is not included, in which case repairs will be considered beyond the warranty policy.

# **How to Obtain Service**

For replacement or repair, return the device freight prepaid, with a copy of the original invoice. Please obtain a Return Merchandise Authorization number (RMA) from the CONTEC group office where you purchased before returning any product.

\* No product will be accepted by the CONTEC group without the RMA number.

# **Liability**

The obligation of the warrantor is solely to repair or replace the product. In no event will the warrantor be liable for any incidental or consequential damages due to such defect or consequences that arise from inexperienced usage, misuse, or malfunction of this device.

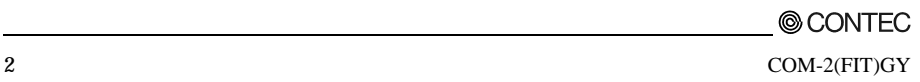

# **Safety Precautions**

Understand the following definitions and precautions to use the product safely.

### **Safety Information**

This document provides safety information using the following symbols to prevent accidents resulting in injury or death and the destruction of equipment and resources. Understand the meanings of these labels to operate the equipment safely.

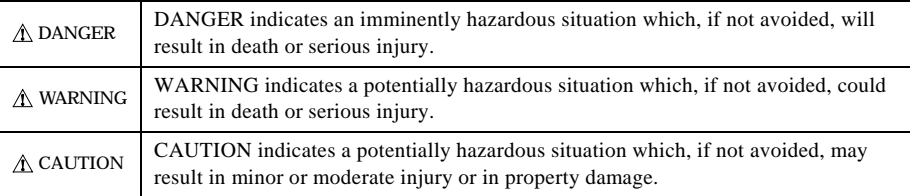

### **Handling Precautions**

A CAUTION

- Do not modify the module. CONTEC will bear no responsibility for any problems, etc., resulting from modifying this module.
- Do not use or store the equipment in a hot or cold place, or in a place that is subject to severe temperature changes (Operating temperature range: 0 - 50°C).
- Do not use or store the equipment in a place subject to direct sunlight or near a heating device, such as a stove.
- Do not use or store the equipment in a dusty or humid place. (Operating humidity range: 10 - 90%RH, No condensation)
- As this product contains precision electronic components, do not use or store in environments subject to shock or vibration.
- Do not use or store the product near equipment generating a strong magnetic field or radio waves.
- If you notice any strange odor or overheating, please unplug the power cord immediately.
- In the event of an abnormal condition or malfunction, please consult the dealer from whom the equipment was purchased.
- To avoid electric shock, please do not touch the system with a wet hand.
- Do not open the module casing. CONTEC will disclaim any responsibility for equipment whose casing has been opened.
- To prevent damage, please do not subject the module to impact or bend it.
- To prevent contact malfunction, please do not touch the metallic pins on the external module connector.

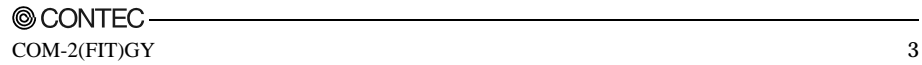

- The module contains switches that need to be properly set. Before using the module, please check its switch settings.
- To avoid malfunction, please do not change the module switch settings in an unauthorized manner.
- Do not operate the device module when the power for the Controller Module is on.

To avoid malfunction, please be sure to turn off the power for the Controller Module.

### **FCC PART 15 Class A Notice**

#### **NOTE**

This equipment has been tested and found to comply with the limits for a Class A digital device, pursuant to part 15 of the FCC Rules. These limits are designed to provide reasonable protection against harmful interference when the equipment is operated in commercial environment.

This equipment generates, uses, and can radiate radio frequency energy and, if not installed and used in accordance with the instruction manual, may cause harmful interference to radio communications. Operation of this equipment in a residential area is likely to cause harmful interference at his own expense.

#### WARNING TO USER

Change or modifications not expressly approved the manufacturer can void the user's authority to operate this equipment.

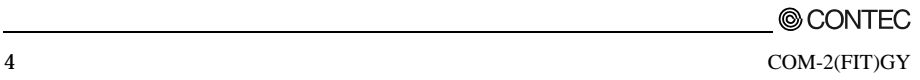

### **Environment**

Use this product in the following environment. If used in an unauthorized environment, the module may overheat, malfunction, or cause a failure.

Operating temperature  $0 - 50$ °C Humidity 10 - 90%RH (No condensation) Corrosive gases None Floating dust particles Not to be excessive

### **Inspection**

Inspect the product periodically as follows to use it safely.

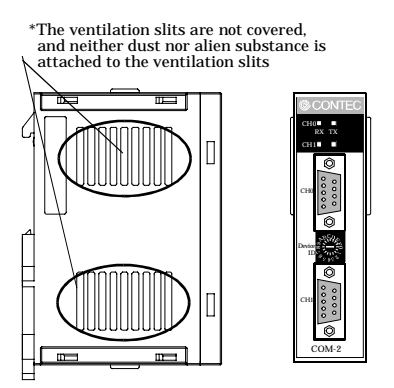

### **Storage**

When storing this product, keep it in its original packing form.

- (1) Put the module in the storage bag.
- (2) Wrap it in the packing material, then put it in the box.
- (3) Store the package at room temperature at a place free from direct sunlight, moisture, shock, vibration, magnetism, and static electricity.

### **Disposal**

When disposing of the product, follow the disposal procedures stipulated under the relevant laws and municipal ordinances.

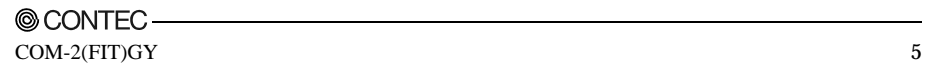

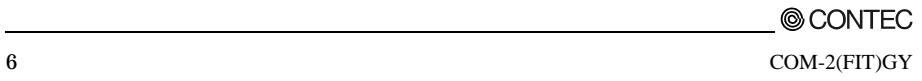

# **2. Module Nomenclature and Settings**

# **Nomenclature of Module Components**

Figure 2.1 shows the names of module components.

In the figure, the indicated switch settings represent factory settings.

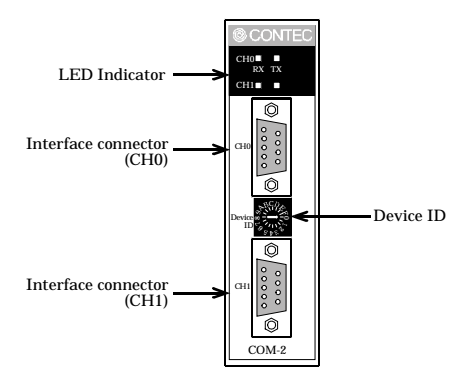

**Figure 2.1. Names of Module Components**

# **Setting a Device ID**

Depending on the specific Device ID that is set, the COM-2(FIT)GY can be switched over between the compatible mode and the enhanced mode. Table 2.1 shows the relationship between Device IDs and the modes. For a description of the compatible and enhanced modes, see Chapter 6, "Using the Module". The factory setting is [0], in which the COM-2(FIT)GY can be used as a COM3/COM4 standard port.

 $\land$  CAUTION  $\cdot$ 

This document describes the setting method for combination with a microcontroller. For combination with a media converter, read the manual for the media converter carefully before making any settings.

### **Setup Method**

A Device ID can be set by turning the rotary switch on the device face.

To set a Device ID, turn the switch knob.

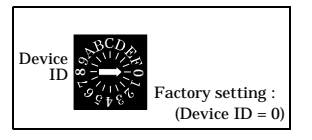

**Figure 2.2. Setting a Device ID Table 2.1. I/O Address**

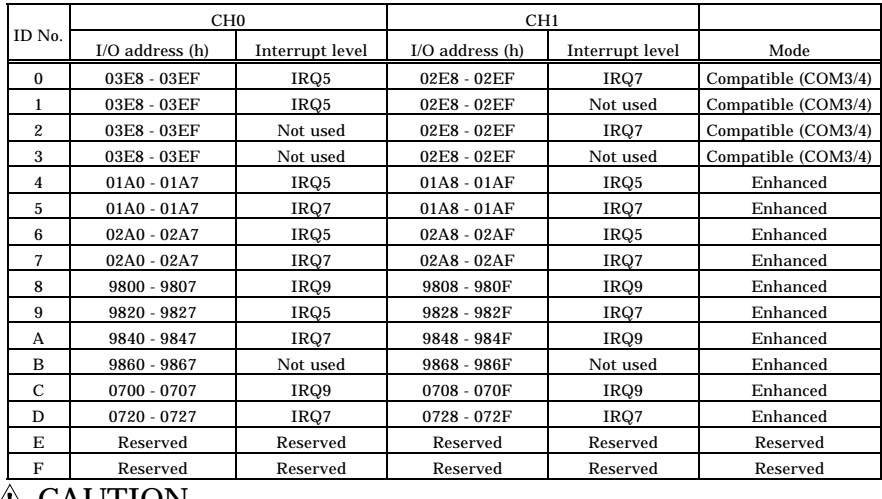

#### $\Delta$  CAUTION

When using the product in the Windows environment, select a Device ID No. other than 8, 9, A and B.

# **LED Indicator**

- RX: Indicates that the module is receiving serial data (green).
- TX: Indicates that the module is transmitting serial data (green).

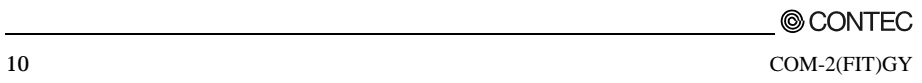

# **3. Connecting to an External Device**

## **Interface Connector**

### **How to Connect an Interface Connector**

The interface connector that is provided on the module can be used to connect the module to an external device.

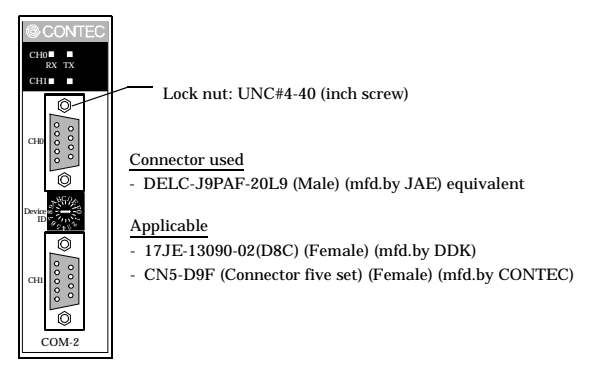

#### **Figure 3.1. The Interface Connector, and Connectors That Can Be Used**

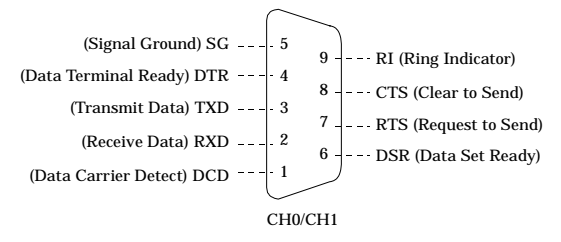

**Figure 3.2. Signal Layout on the Interface Connector**

# **Cable Connection**

The RS-232C interface may require different cables, depending upon the specific device, such as a modem or a computer (personal computer) to which a connection is established. When selecting a cable, check the specifications for the external device to be connected, and select either a straight cable or a crossed (reversed cable), depending on the type of the device to be connected. If signal lines must be rearranged within a connector, appropriate action should be taken according to the required specifications.

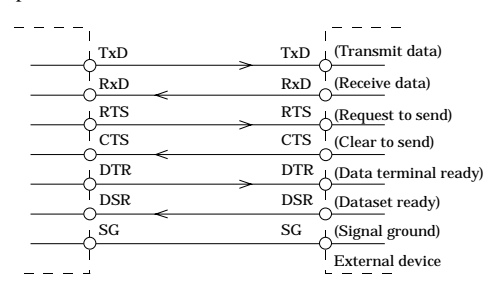

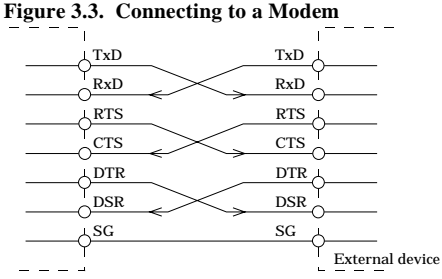

**Figure 3.4. Connecting to a Personal Computer**

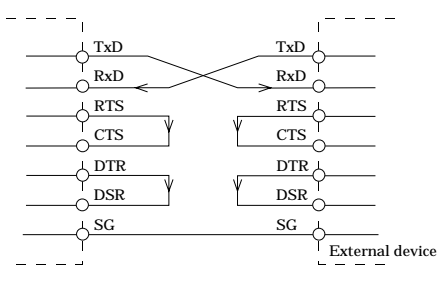

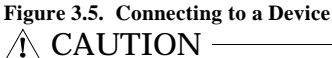

The connecting device and this module may cause malfunction when connecting it with the wrong wire,

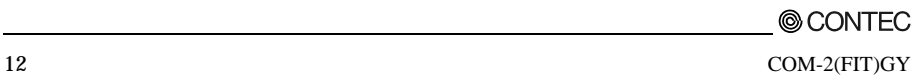

### **4. Functions**

This section describes the functions of the module.

## **Communication Function**

### **Serial Data Transmission**

Sends and receives data in accordance with the RS-232C standard.

Baud rates can be selected from 2 - 921,600bps bps by means of software.

#### **Send and Receive Data Buffers**

The module has a separate 128-byte send and 128-byte receive buffer.

The buffers operate as FIFO buffers and help reduce the load on the CPU for high-speed communications or system operation.

The FIFO trigger size is a data buffer size that determines the timing of generating a hardware interrupt.

Increasing the FIFO trigger size decreases the number of times hardware interrupts occur for data transmission and reception, thereby reducing the load on the CPU.

However, this delays the timing of transmitting data to the remote device and the timing of notifying an application of data reception because actual transmission and reception take place after a certain amount of data has been collected.

In contrast, decreasing the FIFO trigger size or disabling FIFO memory shortens the timing of data transmission and reception but may increase the load on the CPU or miss some receiving data.

Since the FIFO trigger size is variable, adjusting it depending on the system results in optimum performance.

### **Setting the Baud Rate**

The output baud rate can be set by setting the appropriate value to the Baud Rate Generator register. The available setting range depends on which clock mode is used.

Clock 3 mode: 15 - 921,600bps

Clock 2 mode: 8 - 460,800bps

Clock 1 mode: 4 - 230,400bps

Clock 0 mode: 2 - 115,200bps

However, some baud rate values do not have a corresponding Baud Rate Generator register setting. If the result of substituting the baud rate into the equation below is an integer, then that baud rate can be set.

If the result contains a fractional part, the baud rate cannot be set.

Clock 3 mode

 $921600 \div$  Desired baud rate = Division register setting value

Ex.) 921600  $\div$  9600bps = 96 (As the result is an integer, this baud rate can be set.)

 $921600 \div 128000bps = 7.2$  (As the result contains a fractional part, this baud rate cannot be set.)

Clock 2 mode

 $460800 \div$  Desired baud rate = Division register setting value

Ex.)  $460800 \div 9600bps = 48$  (As the result is an integer, this baud rate can be set.)

 $460800 \div 128000bps = 3.6$  (As the result contains a fractional part, this baud rate cannot be set.)

Clock 1 mode

 $230400 \div$  Desired baud rate = Division register setting value

Ex.) 230400  $\div$  9600bps = 24 (As the result is an integer, this baud rate can be set.)

 $230400 \div 128000bps = 1.8$  (As the result contains a fractional part, this baud rate cannot be set.) Clock 0 mode

 $115200 \div$  Desired baud rate = Division register setting value

Ex.)  $115200 \div 9600bps = 12$  (As the result is an integer, this baud rate can be set.)

 $115200 \div 76800bps = 1.5$  (As the result contains a fractional part, this baud rate cannot be set.)

### A CAUTION

See Chapter 5 "Interrupt Vector Registers" for selecting the clock frequency (1.8432, 3.6864,

7.3728, or 14.7456 MHz).

For use in compatible mode, clock 0 (1.8432 MHz) is used as a fixed setting.

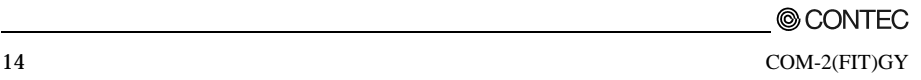

Refer to the following baud rate setting examples. Baud rates other than those listed below can also be set if they produce a valid setting value in the equation described above.

|                  | Clock 0 mode<br>(1.8432MHz) |       | Clock 1 mode<br>(3.6864MHz) |        | Clock 2 mode<br>(7.3728 MHz) |        | Clock 3 mode<br>(14.7456MHz) |        |
|------------------|-----------------------------|-------|-----------------------------|--------|------------------------------|--------|------------------------------|--------|
| Output           | <b>Baud Rate</b>            | Setup | <b>Baud Rate</b>            | Setup  | <b>Baud Rate</b>             | Setup  | <b>Baud Rate</b>             | Setup  |
| baud rate        | Generator                   | error | Generator                   | error  | Generator                    | error  | Generator                    | error  |
|                  | register                    | (%)   | register                    | (%)    | register                     | (%)    | register                     | (%)    |
| $\boldsymbol{2}$ | 57600                       | ł,    |                             |        |                              |        |                              |        |
| $\overline{4}$   | 28800                       | ä,    | 57600                       |        |                              |        |                              |        |
| $\sqrt{5}$       | 23040                       |       | 46080                       |        |                              |        |                              |        |
| 8                | 14400                       |       | 28800                       |        | 57600                        |        |                              |        |
| 15               | 7680                        |       | 15360                       |        | 30720                        |        | 61440                        |        |
| 50               | 2304                        |       | 4608                        |        | 9216                         |        | 18432                        |        |
| 75               | 1536                        |       | 3072                        |        | 6144                         |        | 12288                        |        |
| 110              | 1047                        | 0.026 | 2094                        | 0.026  | 4189                         | 0.0022 | 8378                         | 0.0022 |
| 134.5            | 857                         | 0.058 | 1713                        | 0.0006 | 3426                         | 0.0006 | 6852                         | 0.0006 |
| 150              | 768                         |       | 1536                        |        | 3072                         |        | 6144                         |        |
| 300              | 384                         |       | 768                         |        | 1536                         |        | 3072                         |        |
| 600              | 192                         |       | 384                         |        | 768                          |        | 1536                         |        |
| 1200             | 96                          |       | 192                         |        | 384                          |        | 768                          |        |
| 1800             | 64                          |       | 128                         |        | 256                          |        | 512                          |        |
| 2000             | 58                          | 0.68  | 115                         | 0.17   | 230                          | 0.17   | 461                          | 0.04   |
| 2400             | 48                          |       | 96                          |        | 192                          |        | 384                          |        |
| 3600             | 32                          |       | 64                          |        | 128                          |        | 256                          |        |
| 4800             | 24                          |       | 48                          |        | 96                           |        | 192                          |        |
| 7200             | 16                          |       | 32                          |        | 64                           |        | 128                          |        |
| 9600             | 12                          |       | 24                          |        | 48                           |        | 96                           |        |
| 14400            | 8                           |       | 16                          |        | 32                           |        | 64                           |        |
| 19200            | 6                           |       | 12                          |        | 24                           |        | 48                           |        |
| 28800            | $\overline{4}$              |       | 8                           |        | 16                           |        | 32                           |        |
| 38400            | 3                           |       | 6                           |        | 12                           |        | 24                           |        |
| 57600            | $\overline{c}$              |       | $\overline{\mathbf{4}}$     |        | 8                            |        | 16                           |        |
| 76800            |                             |       | 3                           |        | 6                            |        | 12                           |        |
| 115200           | $\mathbf{1}$                |       | $\boldsymbol{2}$            |        | 4                            |        | 8                            |        |
| 153600           |                             |       |                             |        | 3                            |        | 6                            |        |
| 230400           |                             |       | $\mathbf{1}$                |        | $\overline{2}$               |        | 4                            |        |
| 460800           |                             |       |                             |        | 1                            |        | $\overline{c}$               |        |
| 921600           |                             |       |                             |        |                              |        | $\mathbf{1}$                 |        |

**Table 4.1. Baud Rate Generator Programming Table**

4. Functions

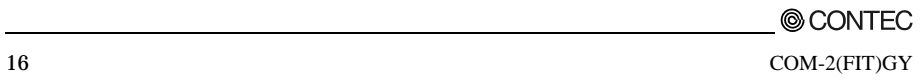

## **5. Using the Module**

## **Compatible and Enhanced Modes**

The COM-2(FIT)GY can operate in two modes: the compatible mode, in which the COM-2(FIT)GY, when connected to CONTEC's microcontroller unit, acts as a standard serial port; and the enhanced mode, in which the COM-2(FIT)GY operates under CONTEC's unique control method. Before building a system using the COM-2(FIT)GY, a working understanding of the features of these modes may be in order.

To use four or more channels of COM in the Windows environment, select the enhanced mode, and then use the COM-DRV(W32) driver. (Ex.: Device ID-No. 04h, 07h, 0Ch)

Compatible Mode

The COM-2(FIT)GY can use two channels as standard serial ports.

Channels CH0 of the COM-2(FIT)GY can be assigned to COM3, and CH1 to COM4.

In the compatible mode, the COM-2(FIT)GY uses one interrupt level per channel.

When adding two channels, you need to ensure that at least two interrupt levels are available. For I/O addresses, the addresses that are assigned to the standard serial ports can be used. Because these addresses can are treated as standard serial ports, they can be accessed by using commonly available driver software that can handle standard serial ports.

Enhanced Mode

The enhanced mode operates the COM-2(FIT)GY by using CONTEC's unique control method.

The enhanced mode controls two channels at one interrupt level. Therefore, the channels can be operated even when only one interrupt level is available. For I/O addresses, CONTEC-designated addresses must be used.

When the COM-DRV(W32) driver is used, it can be used in the same way as a standard serial port.

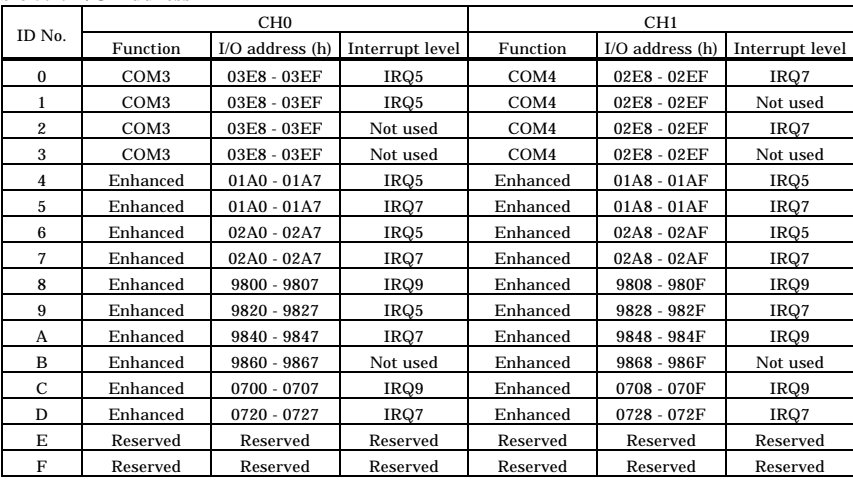

#### **Table 5.1. I/O Address**

### $\Lambda$  CAUTION  $-$

Please use it excluding Device ID No. 8, 9, A, B when using in the Windows environment.

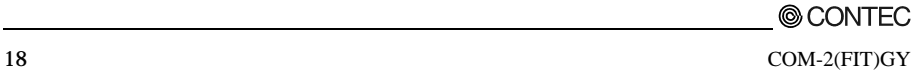

#### **Operating under CPU-SB303-FIT**

When using the module under CONTEC's microcontroller unit CPU-SB303-FIT, the OS must be set to recognize the I/O address and interrupt level used by the COM-2(FIT)GY. In CPU-SB303-FIT, this is called hardware installation. Use the following installation procedure.

Compatible Mode Installation Procedure

- (1) Do not connect COM-2(FIT)GY to CPU-SB303-FIT. Turn on the CPU-SB303-FIT.
- (2) Select [Start] from [Control Panel] and start the [Add Hardware].
- (3) Click [Next >] in response to [Welcome to the Add Hardware Wizard] in the Add Hardware Wizard.
- (4) Select the [Yes] from the [Has the hardware already been connected with the computer?] screen, and click [Next].
- (5) The next, select [Add a New Device] in response to [Choose a Hardware Task] and click [Next].
- (6) Select [No, select from a list [Advanced]] in response to [Do you want Windows to search for your new hardware ?], and click [Next].
- (7) Select the [Ports (COM & LPT)] folder from the [Hardware types:] screen.
- (8) Select [Communications Port] from [Standard Types], and press [Next].
- (9) On the [Start Hardware Installation] screen, press [Next].
- (10)[Code 34] occurs in the [Completing the Add Hardware Wizard] screen, as resources are not assigned properly. To assign resources appropriately, select [View or change resources for this hardware (Advanced)].
- (11)On the [Properties] screen of [Add New Hardware Wizard], press the [Set Configuration Manually] to specify an I/O address and interrupt level.
- (12)Change [Base Configuration] and select an available I/O address. Then press [IRQ] to specify IRQ. Make sure that [Conflict information] is set to [No devices are conflicting].
- (13)Make sure that [Conflicting device list] is set to [No conflicts].
	- \* Set the I/O address and interrupt level in the same way as for DeviceID. For details, see Table 5.1.
- (14)Press [Complete] to end the wizard.
- (15)The message [Do you want to restart now?] will appear. Select [Yes] to restart the OS.
- (16)Once the operation is completed according to the instructions, the installation will be completed. When using more than one unit in Compatible Mode, repeat  $(2) - (15)$ .
- (17)Set DeviceID according to the I/O address and interrupt level registered in the system.
- (18)Always make sure that CPU-SB303-FIT is turned off, when connecting COM-2(FIT)GY to CPU-SB303-FIT.

(19)Turn on CPU-SB303-FIT to start the OS. This completes the installation. After the completion of the installation, always check the resources, using the [How to Verify Resources Managed by OS] section as a reference.

Enhanced Mode Installation Procedure

When it is used with Enhanced Mode, COM driver of the bundled CD-ROM is necessary. Refer to "COMDRV(W32)Main\_e.html" being attached to the bundled CD-ROM for the way of installing it.

A CAUTION

When used in Enhanced Mode, the product cannot be used with Device ID 4 or 5. To use the product in Enhanced Mode, select another Device ID.

How to Verify Resources Managed by OS

Always check the PC resources (I/O address and interrupt level) assigned to the COM-2(FIT)GY before actually using this product. Use the following procedure to check the resources managed by the OS.

- (1) Select [System] from [Control Panel] and click [Hardware] property sheet, then open [Device Manager].
- (2) For Compatible mode, double click on the [Ports (COM  $&$  LPT)] folder. For Enhanced mode, double click on the [Multi-function adapters] folder.
- (3) Double click on the [CONTEC CO., LTD. COM-2(FIT)GY] or [COM\*] folder to display the properties screen.
- (4) Select [Resources]. Check the resource items and settings, and look for any conflicts.
- (5) If changing an I/O address, change the Basic configuration from the [Setting based on:]. To change an interrupt level, click on [Change setting (C)].

After checking the resources, check again that the interrupt level value on the COM-2(FIT)GY match the settings in the OS.

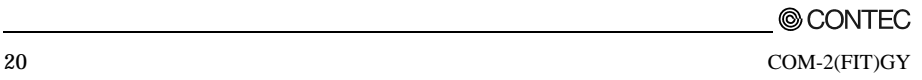

## **I/O Ports and Registers**

The module uses the XR16C2850 (Exar Corporation) upward compatible with the 16550 UART.

For details on the internal registers of the XR16C2850 and its control, refer to the XR16C2850 data sheet. In enhanced mode, "starting I/O address + 1Fh" is used as an interrupt vector register.

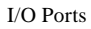

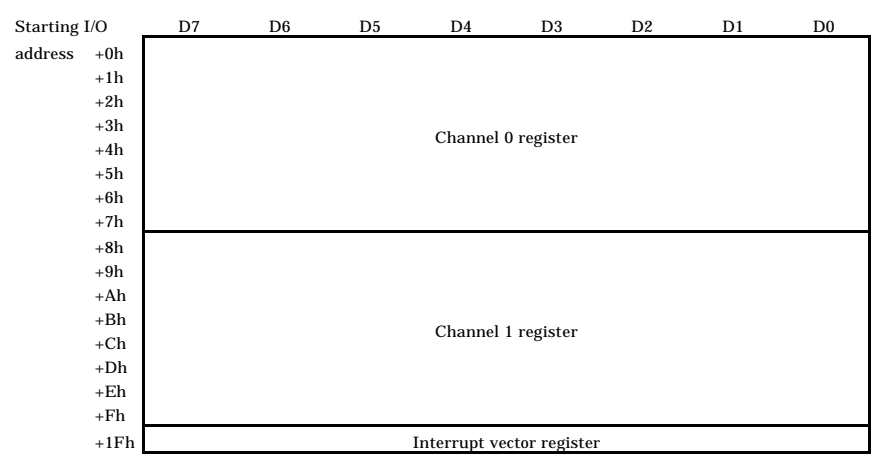

#### **Figure 5.1. I/O Ports**  $\Lambda$  CAUTION

#### Each port must be accessed in bytes to conform to device specifications.

Non-byte access to any port is not allowed (such as word access or doubleword access).

## **Details on I/O Ports and Registers**

The XR16C2850's internal registers are port-mapped differently depending on the value set in the Line Control Register (LCR).

The General Registers are enabled at startup or with LCR Bit  $7 = 0$  and LCR = other than 0xBFh.

The Baud Rate Registers are enabled with LCR Bit  $7 = 1$ .

The Enhanced Registers are enabled with  $LCR = 0xBFh$ .

Input port 1 (General Registers)

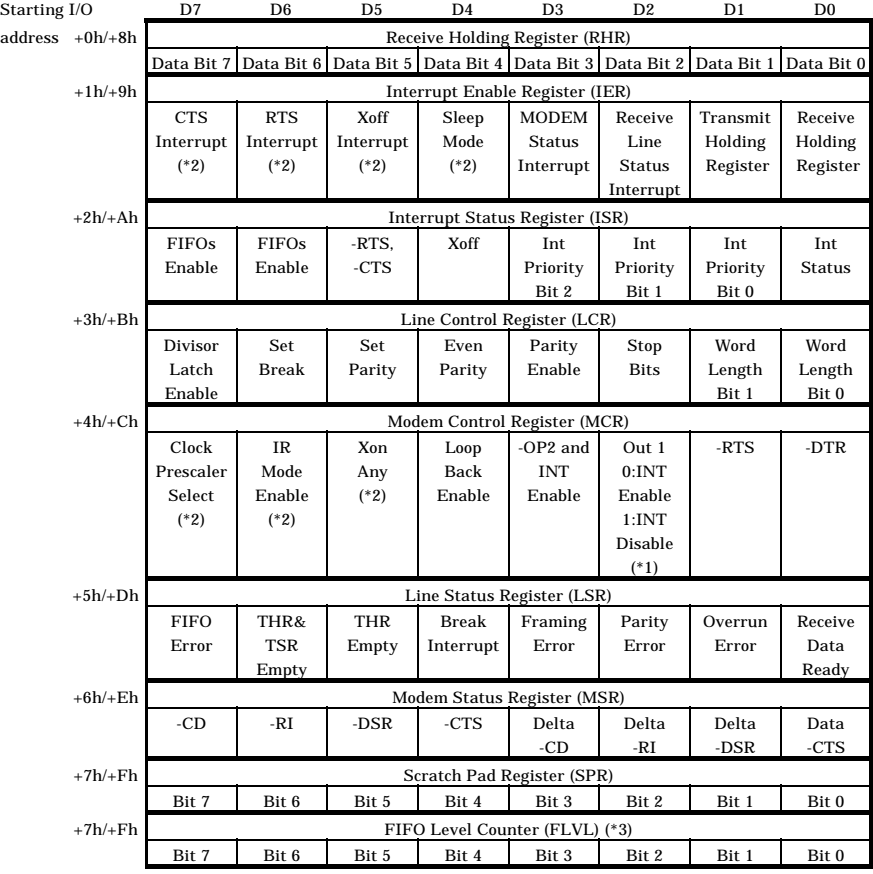

\*1 For details, see the "Using an Interrupt" section.

\*2 These bits are enabled with EFR Bit  $4 = 1$ .

\*3 These registers are enabled with FCTR Bit  $6 = 1$ .

#### **Figure 5.2. Input port (General Registers)**

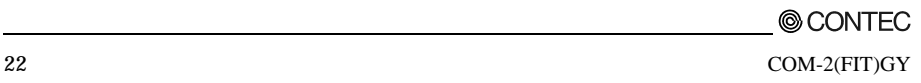

Starting I/O D7 D6 D5 D4 D3 D2 D1 D0 address +0h/+8h LSB of Divisor Latch (DLL) Bit 7 | Bit 6 | Bit 5 | Bit 4 | Bit 3 | Bit 2 | Bit 1 | Bit 0 +1h/+9h MSB of Divisor Latch (DLM) Bit 15 | Bit 14 | Bit 13 | Bit 12 | Bit 11 | Bit 10 | Bit 9 | Bit 8

Input port 2 (Baud Rate Registers)

#### **Figure 5.3. Input port (Baud Rate Registers)**

Input port 3 (Enhanced Registers)

| Starting I/O      | D7                              | D <sub>6</sub> | D <sub>5</sub> | D <sub>4</sub> | D3            | D <sub>2</sub> | D <sub>1</sub> | D <sub>0</sub> |  |
|-------------------|---------------------------------|----------------|----------------|----------------|---------------|----------------|----------------|----------------|--|
| $address +0h/+8h$ | <b>FIFO Level Counter</b>       |                |                |                |               |                |                |                |  |
|                   | Trig/FC                         | Trig/FC        | Trig/FC        | Trig/FC        | Trig/FC       | Trig/FC        | Trig/FC        | Trig/FC        |  |
| $+1h/+9h$         | Feature Control Register (FCTR) |                |                |                |               |                |                |                |  |
|                   | Rx/Tx                           | <b>SCPAD</b>   | Trig           | Trig           | <b>RS485</b>  | IrRx           | -RTS           | -RTS           |  |
|                   | Mode                            | Swap           | Bit 1          | Bit 0          | Auto          | Inv.           | Delay          | Delay          |  |
|                   |                                 |                |                |                | control       |                | Bit 1          | Bit 0          |  |
| $+2h/+Ah$         | Enhanced Feature Register (EFR) |                |                |                |               |                |                |                |  |
|                   | Auto                            | Auto           | Special        | Enable         | Cont-3        | Cont-2         | Cont-1         | Cont-0         |  |
|                   | $-CTS$                          | -RTS           | Char.          | <b>IER</b>     | Tx, Rx        | Tx, Rx         | Tx. Rx         | Tx, Rx         |  |
|                   |                                 |                | select         | Bits 4-7.      | Control       | Control        | Control        | Control        |  |
|                   |                                 |                |                | ISR, FCR       |               |                |                |                |  |
|                   |                                 |                |                | Bits 4-5.      |               |                |                |                |  |
|                   |                                 |                |                | <b>MCR</b>     |               |                |                |                |  |
|                   |                                 |                |                | Bits 5-7       |               |                |                |                |  |
| $+4h/+Ch$         | Xon-1 Word                      |                |                |                |               |                |                |                |  |
|                   | Bit 7                           | Bit 6          | Bit 5          | Bit 4          | Bit 3         | Bit 2          | Bit 1          | Bit 0          |  |
| $+5h/+Dh$         | Xon-2 Word                      |                |                |                |               |                |                |                |  |
|                   | <b>Bit 15</b>                   | <b>Bit 14</b>  | Bit 13         | <b>Bit 12</b>  | Bit 11        | <b>Bit 10</b>  | Bit 9          | Bit 8          |  |
| $+6h/+Eh$         | Xoff-1 Word                     |                |                |                |               |                |                |                |  |
|                   | Bit 7                           | Bit 6          | Bit 5          | Bit 4          | Bit 3         | Bit 2          | Bit 1          | Bit 0          |  |
| $+7h/+Fh$         | Xoff-2 Word                     |                |                |                |               |                |                |                |  |
|                   | <b>Bit 15</b>                   | <b>Bit 14</b>  | <b>Bit 13</b>  | <b>Bit 12</b>  | <b>Bit 11</b> | <b>Bit 10</b>  | Bit 9          | Bit 8          |  |

**Figure 5.4. Input port (Enhanced Registers)**

Input port 4 (Interrupt vector register)

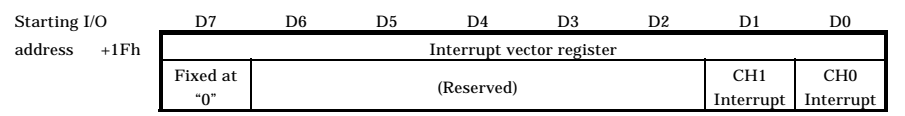

**Figure 5.5. Input port (Interrupt vector register)**

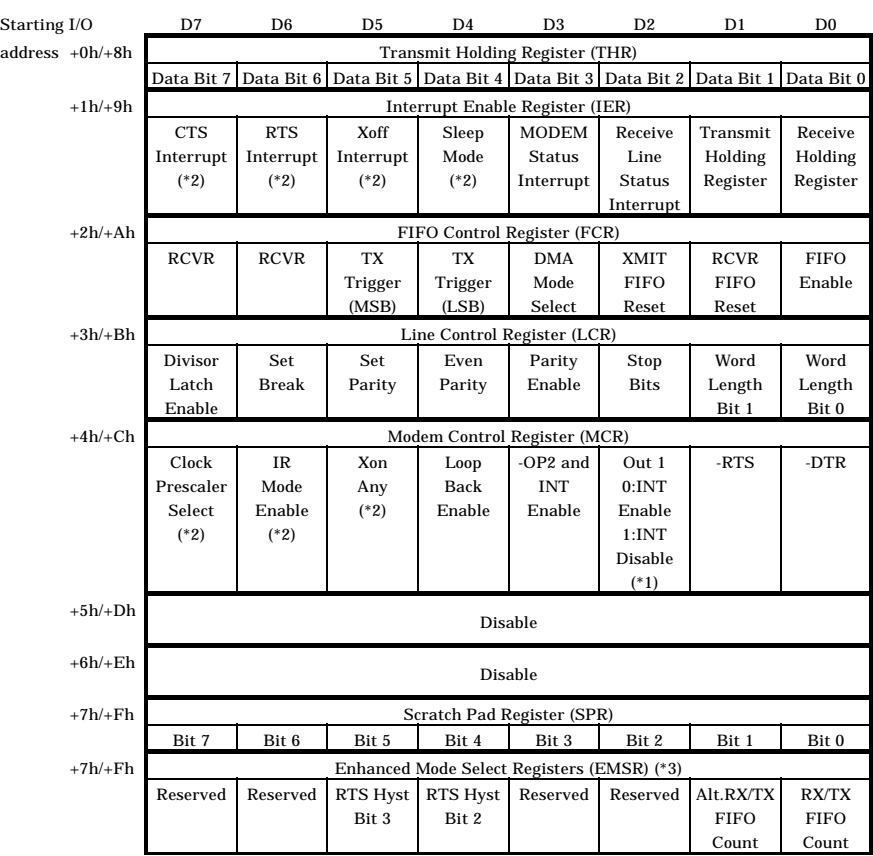

Output port 1(General Registers)

\*1 For details, see the "Using an Interrupt" section.

\*2 These bits are enabled with EFR Bit  $4 = 1$ .

\*3 These registers are enabled with FCTR Bit  $6 = 1$ .

#### **Figure 5.6. Output port (General Registers)**

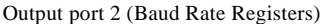

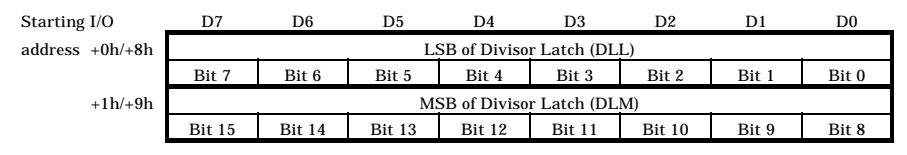

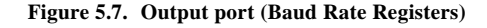

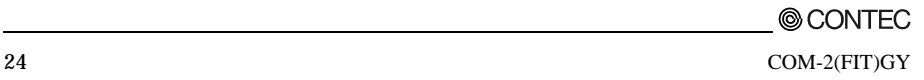

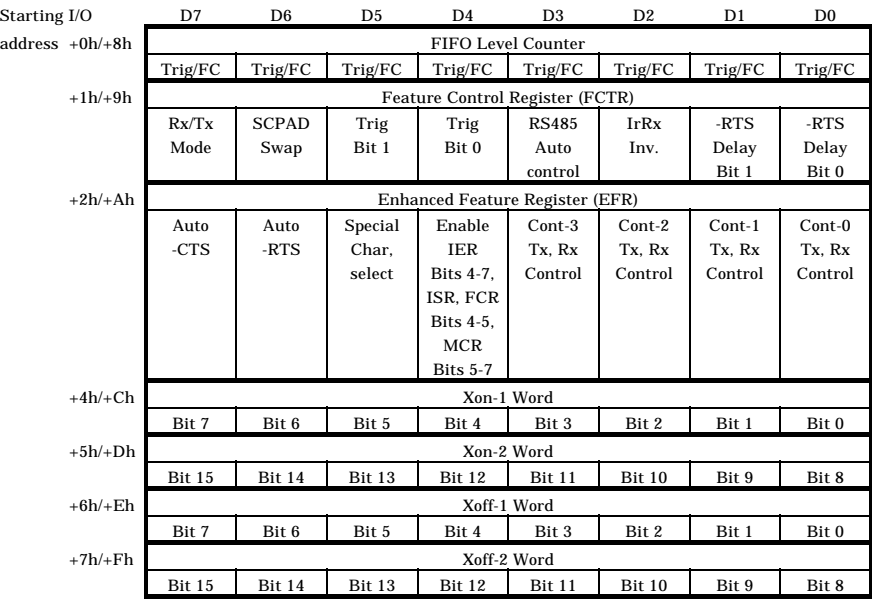

Output port 3 (Enhanced Registers)

**Figure 5.8. Output port (Enhanced Register)**

Output port 4 (Interrupt Vector Registers)

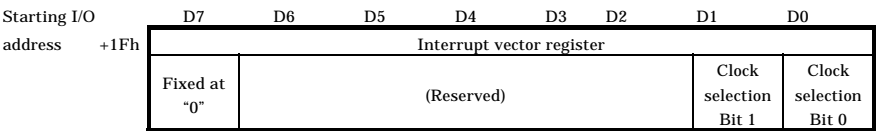

#### **Figure 5.9. Output port (Interrupt Vector Registers)**

## **Interrupt Vector Registers**

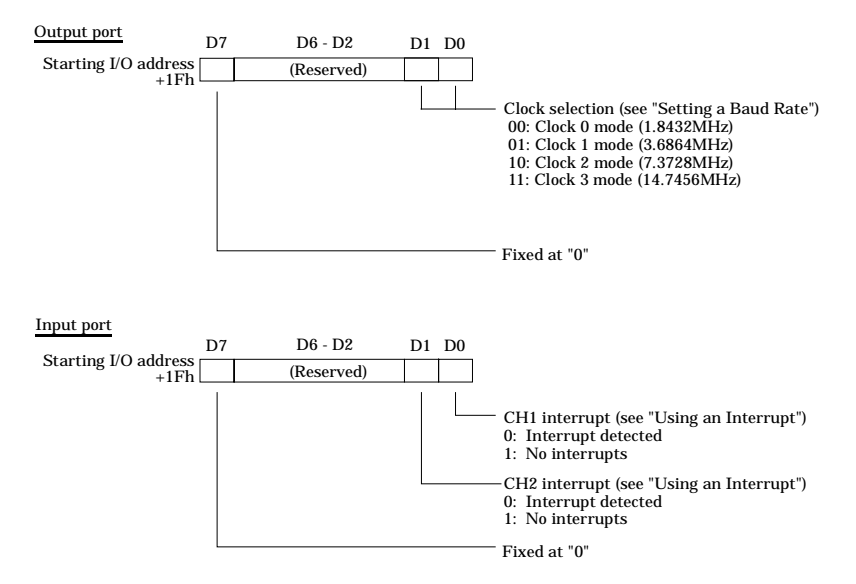

**Figure 5.10. Interrupt Vector Registers**

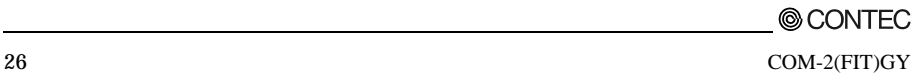

# **Using an Interrupt**

#### Compatible Mode

When the Module is operated in the compatible mode, channels CH0 and CH1 are assigned to standard I/O addresses COM3 and COM4, respectively. The interrupt levels will be IRQ5 for CH0 and IRQ7 for CH1.

#### Enhanced Mode

When the Module is operated in the enhanced mode, 2-channel interrupts can be accepted only on a single interrupt request line. Individual channel interrupts can be checked on the interrupt vector register (IVR) when a specific interrupt is generated. Which interrupt line is used can be specified by means of Device ID switches.

When an interrupt is received, on what channel the interrupt occurred can be checked by reading the IVR within an interrupt service routine. When the interrupt service is executed, before exiting from the interrupt service, you need to re-read the IVR to check to see if there are any interrupts that are pending.

The XR16C2850 contains an internal register to enable itself for interrupts (make them available) or to check whether any interrupt has been generated. For using the register, refer to the data sheet for the XR16C2850 supplied by Exar Corporation.

For setting to use interrupts, use the D2 bit in the modem control register (MCR).

D2 bit of MCR Write 0 : Enable (when the power is turned on) Write 1 : Disable

# **Examples**

Following is a COM-2(FIT)GY sample program.

The program involves sending and receiving data through channels CH0 and CH1. When the Module is used in the compatible mode or the module is to be connected to a remote device, the cable must be connected as illustrated in the figure below. When the Module is operated in the enhanced mode, a cross cable must be used as illustrated in the figure below.

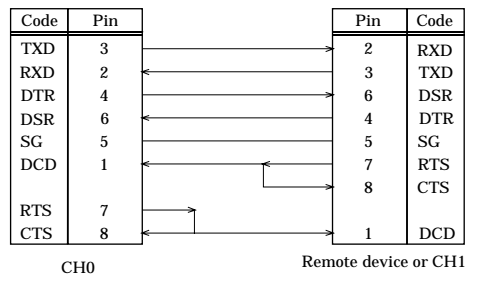

**Figure 5.11.Cable Connection Diagram**

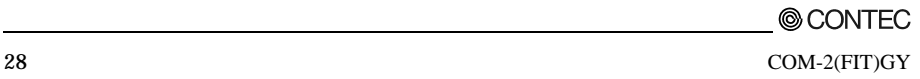

### **Compatible Mode**

Flowchart

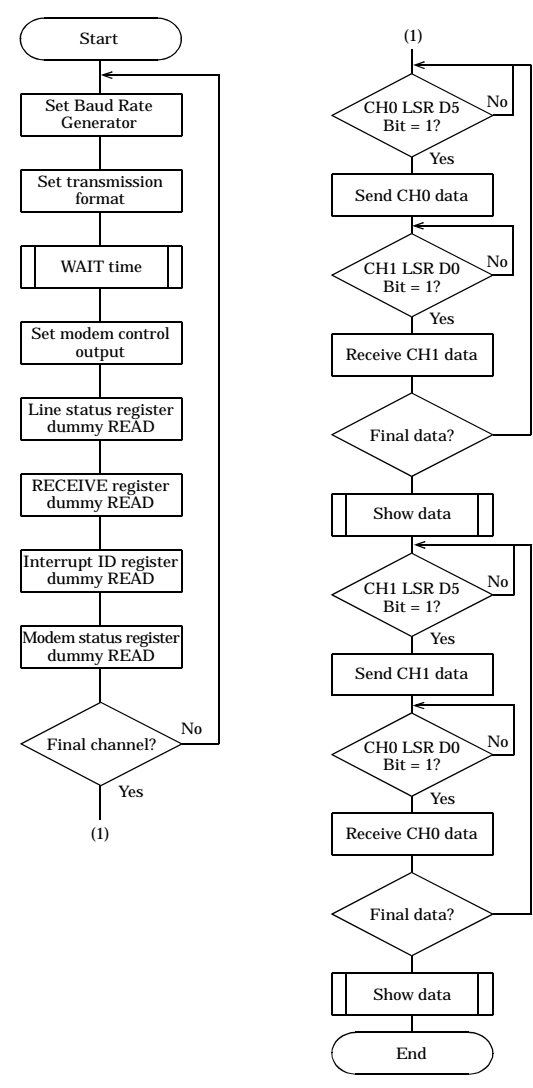

**Figure 5.12.Flow chart (Compatible mode)**

Sample Program

```
/*===========================================================================
=
   Sample program 1 -- CHO <=> CH1 Loop Test --
       DEVICE ID: 0<br>Mode: 0
       Mode: Compatible Mode<br>Channel 0: 03E8H (COM3)
       \begin{array}{ll}\n\text{Channel 0:} & 03E\overline{8}H & (\text{COM3}) \\
\text{Channel 1:} & 02E8H & (\text{COM4})\n\end{array}Channel 1: 02E8H (COM4)<br>Baud Rate: 115,200 bps
                          115,200 bps<br>N/AInterrupt:===========================================================================
*/
#include <stdio.h>
#include <conio.h>
/* ----- Constant ---------------------------------------------------------- */
#define CH 2 /* no. of channels */<br>#define NUM 10 /* data of total numbe
#define NUM 10 /* data of total number */
                                                           /* baud rate */
           unsigned char rbuf[CH][NUM]; /* receive buffer */
           unsigned int ADR[CH] = \{0x3e8, 0x2e8\}; /* I/O address */
           unsigned int rcnt[CH] = \{0, 0\}; /* receive count */
/* ----- Prototype ----------------------------------------------------------
\star /
void main( void );
/* ----- Main ---------------------------------------------------------------
*/
void main( void )
{
   unsigned char i, j;<br>int dummy:
                 dummy;
    for(i = 0; i < CH; i ++) { /* RS-232C initialize */
outp( ADR[i]+0x3, 0x80 ); /* Line Control Register (DLAB SET) */
       outp( ADR[i]+0x0, BPS & 0xff ); /* Divisor Latch (Baud Rate SET) */
        outp( ADR[i]+0x1, (BPS >> 8) & 0xff );
outp( ADR[i]+0x3, 0x0 ); /* Line Control Register (DLAB RESET) */
       outp( ADR[i]+0x3, 0x7 ); /* Line Control Register */
                                               /* ( Bit 0,1 ... Word Length = 8 bit )
*/
                                               /* (Bit 2 ..... 2 stop bit )
*/
       for(j = 0; j < 10; j++) /* hardware wait */
           dummy = inp( 0x2ef );
       outp( ADR[i]+0x4, 0x3 ); <br>dummy = inp( ADR[i]+0x5 ); /* Line Status Register (Dummy Read) *
       dummy = inp( ADR[i]+0x5 ); <br>dummy = inp( ADR[i]+0x5 ); /* Line Status Register(Dummy Read) */<br>dummy = inp( ADR[i]+0x0 ); /* Receiver Buffer Register (Dummy Read)
                                              /* Receiver Buffer Register (Dummy Read)
*/
       dummy = inp( ADR[i]+0x2 ); <br>dummy = inp( ADR[i]+0x6 ); <br>/* Modem Status Register (Dummy Read) */
       dummy = inp( ADR[i]+0x6 ); <br> \rightarrow /* Modem Status Register (Dummy Read) */<br> outp( ADR[i]+0x1, 0x1 ); <br> /* Interrupt Enable Register */
                                         /* Interrupt Enable Register */
    }
```
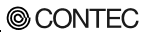

```
for(j = 0; j < NUM; j++) { /* send CH0 to CH1 */
while( !(inp( ADR[0]+0x5 ) & 0x20) ); /* transmitter empty */
       outp(ADR[0]+0x0, j);
       while( !(\text{inp}(\text{ADR}[1]+\text{0x5}) \& \text{0x1}) ); /* data ready */
      rbuf[1][rcnt[1]] = (unsigned char)inp(ADR[1]+0x0);
      rcnt[1]+;
   }
for(j = 0; j < NUM; j++) {
      printf("CH0:802x -> CH1:802x", j, rubuf[1][j]);if(rbuf[1][j] != j) print(f("Verify Error \n'); /* verify data */
      else printf("\n");
   }
   print(f("\n');
   for(j = 0; j < NUM; j++) { /* send CH1 to CH0 */
while( !(inp( ADR[1]+0x5 ) & 0x20) ); /* transmitter empty */
       outp(ADR[1]+0x0, j);
      while( !(\text{inp}(\text{ADR}[0]+0x5) \& 0x1) ); /* data ready */
      rbuf[0][rcnt[0]] = ( unsigned char)inp(ADR[0]+0x0);rcnt[0]++;\mathfrak{g}for(j = 0; j < NUM; j++) {
printf(" CH1:%02x -> CH0:%02x ", j, rbuf[0][j]);
       if(rbuf[0][j] := j) print('Verify Error \n'm');' /* verify data */else print(f''\n');
   }
/* ----------------------------------------------------------- End of file --
- */
```
}

### **Enhanced Mode**

Flowchart

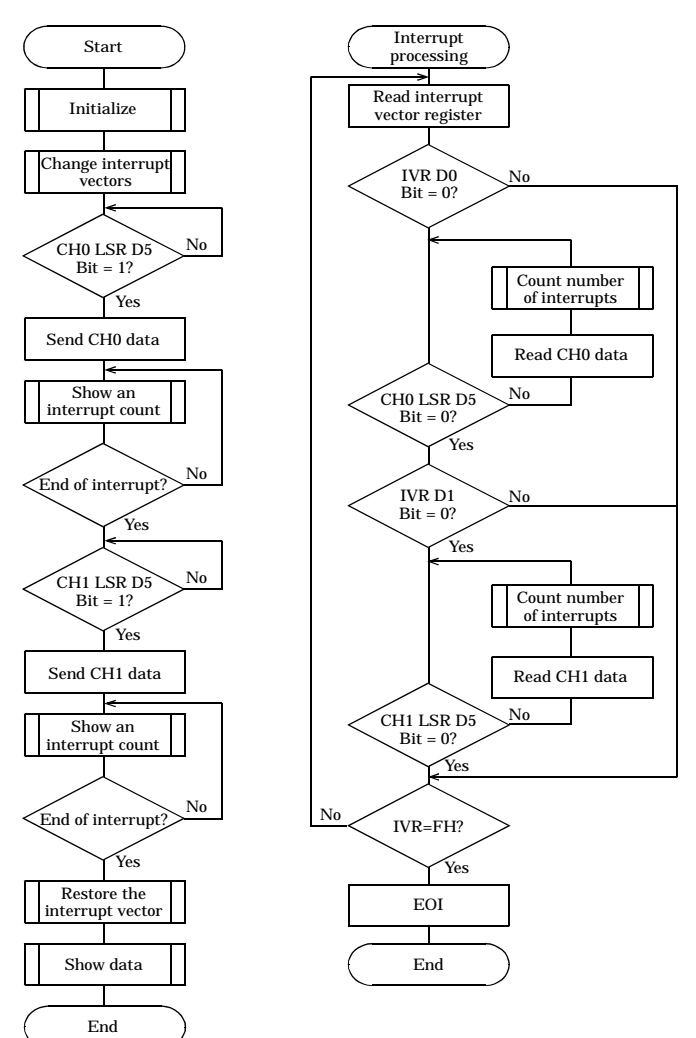

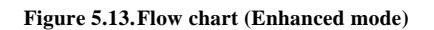

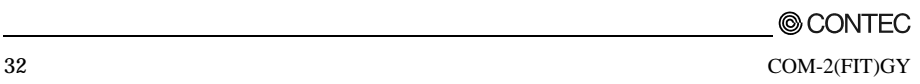

```
Sample Program
/*
===========================================================================
  Sample program 2 -- CH0 <=> CH1 Loop Test --
        DEVICE ID: 4<br>Mode: Fr
                          Enhanced Mode
        Channel 0: 01A0H<br>Channel 1: 01A8H
        Channel 1:<br>Baud Rate:
                          115,200 bps<br>IRO5
        Interrupt: ==========================================================================
*/
#include <stdio.h>
#include <conio.h>
#include <dos.h>
/* ----- Constant -----------------------------------------------------------
*/<br>#define CH
#define CH 2 /* no. of channels */
#define NUM 10 /* data of total number */<br>#define BPS 1 /* baud rate */
                      \begin{array}{ccc} 1 & \hspace{1.5cm}/^* \text{ band rate } \star/ \\ 0 & \hspace{1.5cm}/^* \text{ IR05 } \star/ \end{array}#define IRQ5 0 /* IRQ5 */
#define IRQ7 1 /* IRQ7 */
volatile unsigned char rbuf[CH][NUM]; /* receive buffer */
volatile unsigned int ADR[CH] = \{0x1a0, 0x1a8\}i/* I/O address */
volatile unsigned int \begin{bmatrix} \text{unit}[C\{H\} = \{0, 0\}; \end{bmatrix}; /* interrupt counter */<br>volatile int \begin{bmatrix} \text{trqLevel} = \text{IRQ5}; \end{bmatrix}; /* interrupt level */
                           volations<br>IrqLevel = IRQ5;<br>OrqMasterImr;
            int OrgMasterImr; /* original IMR */
            unsigned char IntVector[2] = \{ 0x0d, 0x0f \};
                                                            /* interruput vector */
            unsigned char PicMask[2] = \{ 0xdf, 0x7f \};
                                                            \frac{1}{x} mask bit */
            unsigned char IsrClear[3] = \{ 0x65, 0x67, 0x61 \};/* ISR clear */
/* ----- Prototype --------------------------------------------------------- */
void main( void );
void Initialize( void ); \begin{array}{ccc} \n\text{void} & \text{Third} & \text{ * } \\
\text{void} & \text{Chapter 1} & \text{ } \\
\end{array}void ChgVect( void );<br>void ResVect( void );<br>void _interrupt _far i
                                                        % change vector */<br>
/* restore vector */<br>
/* interrupt handler */<br>
/* original vector */
        interrupt far inthandler( void );
void \overline{(-\text{interrupt})} \overline{f} ar *0rgVect)();
/* ----- Initialize ---------------------------------------------------------
*/
void Initialize( void )
{
    unsigned int i, j;<br>int \frac{1}{2}dumm\vee;
    for(i = 0; i < CH; i++) {
        outp( ADR[i]+0x3, 0x80 ); \qquad /* Line Control Register (DLAB SET) */
        outp( ADR[i]+0x0, BPS & 0xff ); /* Divisor Latch (Baud Rate SET) */
        outp( ADR[i]+0x1, (BPS >> 8) & 0xff );
        outp( ADR[i]+0x3, 0x0 ); /* Line Control Register(DLAB RESET) */
```

```
outp(APR[i]+0x3, 0x7); \qquad /* Line Control Register */
                                                /* ( Bit 0,1 ... Word Length = 8 bit )
*/
                                                /* (Bit 2 ..... 2 stop bit )
*/
        for(j = 0; j < 10; j_{++}) /* hardware wait */
            dummy = inp( 0x2ef );
        outp( ADR[i]+0x4, 0x3 ); /* MODEM Control Register (DTR . RTS) */<br>dummv = inp( ADR[i]+0x5 ); /* Line Status Register (Dummy
        dummy = inp( ADR[i]+0x5 ); /* Line Status Register
Read) */<br>dummy = inp( ADR[i]+0x0 );
                                           /* Receiver Buffer Register (Dummy Read) */
        dummy = inp( ADR[i]+0x2 ); /* Interrupt ID Register (Dummy Read) */
dummy = inp( ADR[i]+0x6 ); /* Modem Status Register (Dummy Read) */
        outp( ADR[i]+0x1, 0x1 ); /* Interrupt Enable Register */
    }
    \text{output} (ADR[0]+0x1f, 0x80 ); \frac{1}{2} /* Select Clock Mode */
}
/* ----- change vector ------------------------------------------------------
- */
void ChgVect( void )
{
    OrgVect = dos getvect( IntVector[IrqLevel] );
    _disable();
    \bar{}dos setvect( IntVector[IrqLevel], inthandler );
    \overline{\text{output}} ( 0x21, ( 0r gMasterImr = inp( 0x21 ) ) & PicMask[IrqLevel] );<br>outp( 0x20, IsrClear[IrqLevel] ); <br>/* ISR clear */
    outp( 0x20, IsrClear[IrqLevel] ); \qquad \qquad /* ISR clear enable( ); \qquad \qquad /* enable */
   _enable();
}
/* ----- restore vector -----------------------------------------------------
- * /void ResVect( void )
{
    \frac{1}{\sqrt{2}}\frac{1}{\sqrt{2}}\sinh\left(\frac{1}{2}t\right)outp( 0x21, OrgMasterImr );
   \begin{array}{lll} \texttt{dos\_setvect(} & \texttt{IntVector}[\texttt{IrqLevel}], & \texttt{OrgVect} & \texttt{ } \texttt{ } \texttt{'} \texttt{/} * \texttt{~erable} & \texttt{*} \texttt{/} \\ \texttt{enable()} & & & \texttt{'} * \texttt{~enable} & \texttt{*} \texttt{/} \end{array}_enable();
}
/* ----- interrupt handler --------------------------------------------------
- * /
void _interrupt _far inthandler( void )
{
   unsigned char sts;
     \text{enable} \rightarrow /* enable \rightarrow /* enable */
    do {
        sts = (unsigned char)inp( ADR[0]+0x1f ); /* Int Vector Register */<br>if( !(sts & 0x1) ) { /* CHO status */
        if( !( sts & 0x1) )while( inp( ADR[0]+0x05) & 0x1) {
                rbuf[0][intcnt[0]] = (unsigned char)inp(ADR[0]+0x0);intcnt[0]++; /* count times of an interrupt */
            }
        }
        if( !( sts & 0x2) ) { \qquad \qquad /* CH1 status */
            while( inp( ADR[1]+0x05 ) & 0x1) {
                rbuf[1][intcnt[1]] = (unsigned char)inp(ADR[1]+0x0);intcnt[1]++; /* count times of an interrupt */
```
© CONTEC

34 COM-2(FIT)GY

```
}
       }
   \} while( !(sts & 0xf) );\begin{array}{lll} \text{distance} & \text{if} & \text{if} & \text{if} \\ \text{out} & \text{if} & \text{if} & \text{if} \\ \text{out} & \text{if} & \text{if} & \text{if} \\ \text{out} & \text{if} & \text{if} & \text{if} \end{array}\overline{\text{outp}} \overline{\text{0x20}}, \overline{\text{0x20}} );
}
/* ------ main --------------------------------------------------------------
\star /
void main( void )
{
   unsigned int i, j;
   Initialize(); /* initialize */
   ChgVect(); \frac{1}{2} Change vector \frac{x}{2}for(j = 0; j < NUM; j++) { \qquad /* send CH0 to CH1 */
     while( !(\text{inp}(\text{ADR}[0]+\text{bx5}) \& 0x20) ); /* transmitter empty */
      outp( ADR[0]+0x0, j);
   }
   while(intcnt[1] < 10)
      printf("Interrupt CH0:%02d CH1:%02d\n", intcnt[0], intcnt[1]);
   print(f("\n');
   for(j = 0; j < NUM; j++) { \qquad \qquad /* send CH1 to CH0 */
       while( !(\text{inp}(\text{ADR}[1]+\text{0x5}) \& \text{0x20}) ); /* transmitter empty */
      outp(ADR[1]+0x0, j);
   }
   while(intcnt[0] < 10)
      printf("Interrupt CH0:%02d CH1:%02d\n", intcnt[0], intcnt[1]);
   print(f("\n');
   ResVect(); /* restore vector */
   for(j = 0; j < NUM; j++) {
       printf(" CH0:%02x -> CH1:%02x ", j, rbuf[1][j]);
      if(rbuf[1][j] != j)printf("Verify Error \n"); /* verify data */
      else printf("\n");
   }
   print(f("n");
   for(j = 0; j < NUM; j++) {
       printf(" CH1:%02x -> CH0:%02x ", j, rbuf[0][j]);
      if(rbuf[0][j] := j) print('Verify Error \n'');
      else printf("\n");
   }
printf("\n");
   printf("Interrupt CH0:%02d CH1:%02d\n", intcnt[0], intcnt[1]);
}
/* ----------------------------------------------------------- End of file --
- * /
```
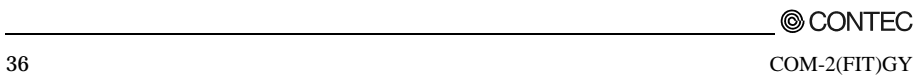

### **6. System Reference**

# **Block Diagram**

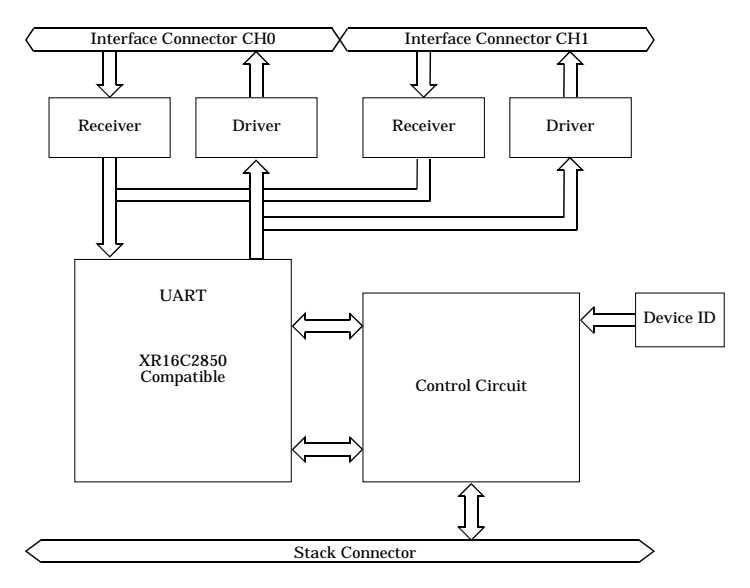

**Figure 6.1. Block Diagram**

## **Equivalence Circuit**

MAX3245

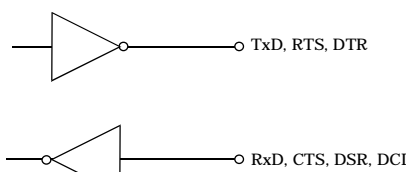

RxD, CTS, DSR, DCD, RI

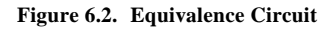

# **Specifications**

#### **Table 6.1. Specifications**

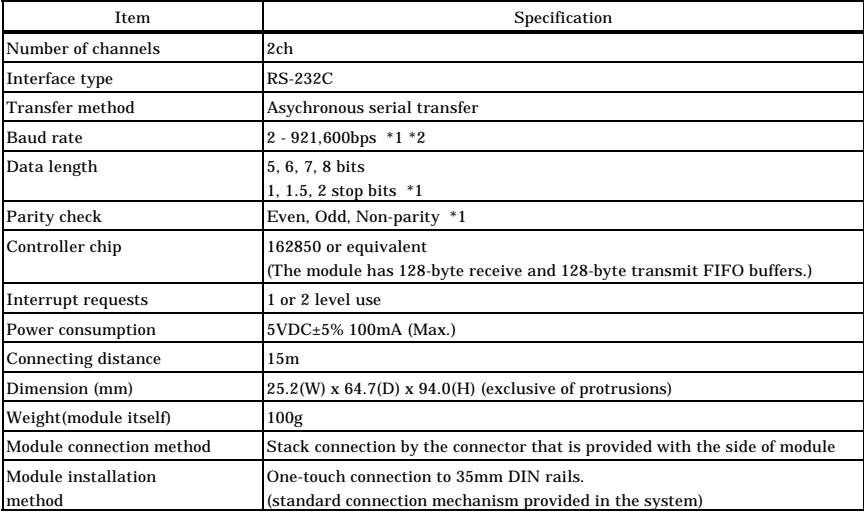

\*1 These items can be set by software.

\*2 Data transmission at high speed may not be performed normally depending on the environment including the type of status of connected material of cable and environment.

### $\Lambda$  CAUTION

When connecting the module to a controller module, the internal power consumption should be taken into account. If the total current exceeds the capacity of the power supply unit, the integrity of the operation cannot be guaranteed. For further details, please see the Controller Module manual.

**Table 6.2. Installation Environment Requirements**

| Parameter                |                                            | Requirement description                                               |  |  |  |
|--------------------------|--------------------------------------------|-----------------------------------------------------------------------|--|--|--|
| Operating temperature    |                                            | $0 - 50^{\circ}$ C                                                    |  |  |  |
| Storage temperature      |                                            | $-10 - 60^{\circ}C$                                                   |  |  |  |
| Humidity                 |                                            | 10 - 90% (No condensation)                                            |  |  |  |
| Floating dust particles  |                                            | Not to be excessive                                                   |  |  |  |
| Corrosive gases          |                                            | None                                                                  |  |  |  |
| Line-Noise<br>resistance | Line-noise                                 | AC line/2kV, Signal line/1kV (IEC1000-4-4Level 3, EN61000-4-4Level 3) |  |  |  |
|                          | <b>Static</b><br>electricity<br>resistance | Contact discharge/4kV (IEC1000-4-2Level 2, EN61000-4-2Level 2)        |  |  |  |
|                          |                                            | Atmospheric discharge/8kV (IEC1000-4-2Level 3, EN61000-4-2Level 3)    |  |  |  |
| Vibration<br>resistance  |                                            | 10 - 57Hz/semi-amplitude 0.15mm, 57 - 150Hz/2.0G                      |  |  |  |
|                          | Sweep<br>resistance                        | 80 minutes each in X, Y, and Z directions                             |  |  |  |
|                          |                                            | (JIS C0040-compliant, IEC68-2-6-compliant)                            |  |  |  |
| Impact resistance        |                                            | 15G, half-sine shock for 11ms in X, Y, and Z directions               |  |  |  |
|                          |                                            | (JIS C0041-compliant, IEC68-2-27-compliant)                           |  |  |  |

## **External Dimensions**

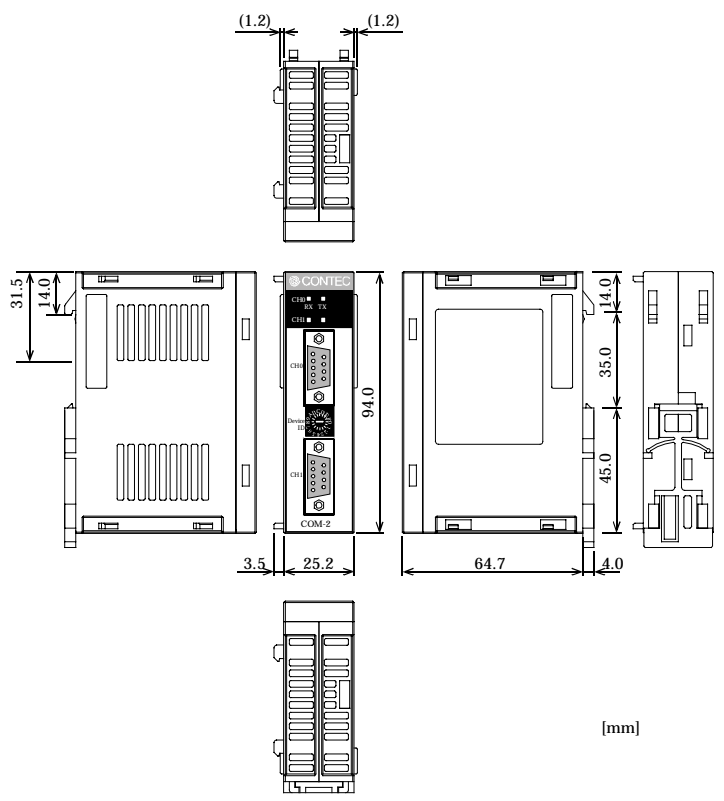

**Figure 6.3. External Dimensions**

# COM-2(FIT)GY

### User's Manual

### CONTEC CO., LTD. May 2007 Edition

3-9-31, Himesato, Nishiyodogawa-ku, Osaka 555-0025, Japan

Japanese http://www.contec.co.jp/

English http://www.contec.com/

Chinese http://www.contec.com.cn/

No part of this document may be copied or reproduced in any form by any means without prior written consent of CONTEC CO., LTD. [05102007]

[05252007] Management No. A-51-482 Parts No. LYHR951